## Minecraft Church

## Xbox Live settings to enable joining servers

Source: https://help.minecraft.net/hc/en-us/articles/4408968616077-How-to-Manage-Parental-Consent-Family-Settings-and-Realms-Multiplayer-Access-for-a-Child-Account#h\_01FF8W7WP5QZT4K5QPFEMFG2T1

*Account Set up to Enable Join Multiplayer Games, Join Clubs or Access Realms* 

- 1. Log in to https://account.xbox.com/settings with the parent's Microsoft account.
- 2. Click the child account's profile.
- 3. In the navigation tabs click **Xbox One/Windows 10 Online**
- 4. Select **Allow** for **Join multiplayer games** and **You can create and join clubs**.

## *To enable chat for people not on the child's friends list*

In the table header:

- 1. Click **Privacy**
- 2. Select **Others can communicate with voice, text, or invites**.

**Note:** This option determines who can see your child's messages and send your child's messages including in-game chat in Minecraft. These settings are specific to this account.

5. Click **Save**.

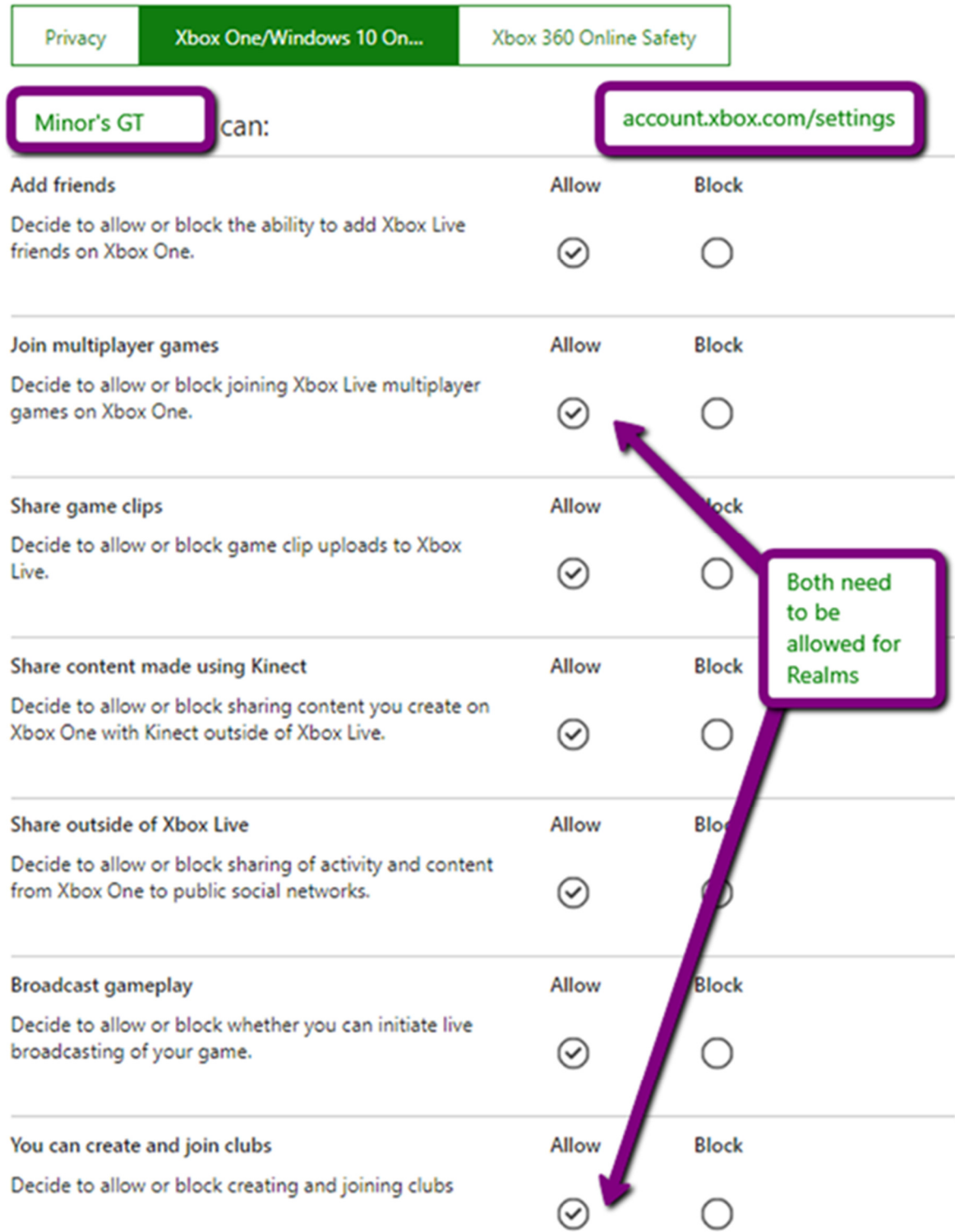

Save

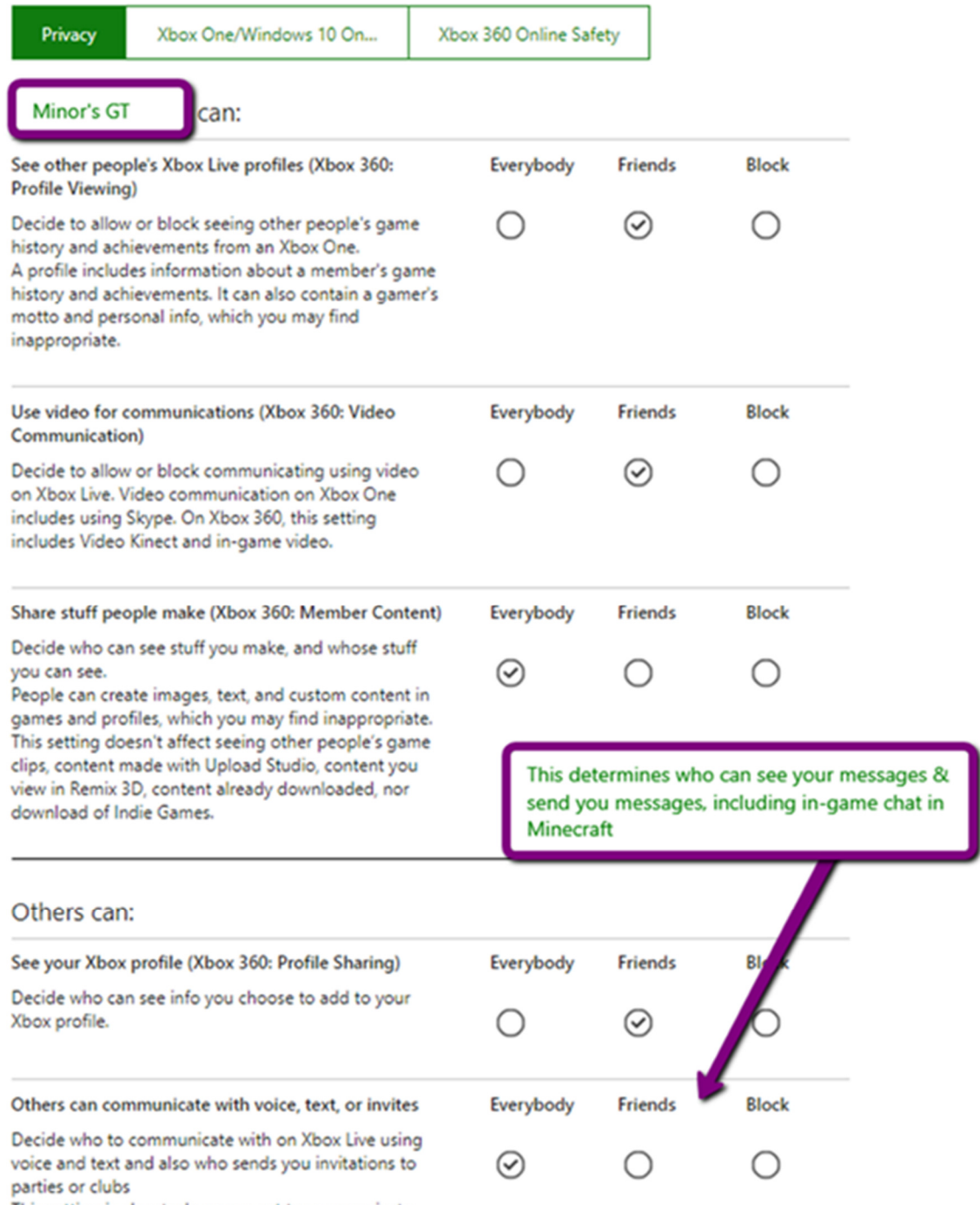

This setting is about who was wort to communicate